**TrayDir Activation [Mac/Win]**

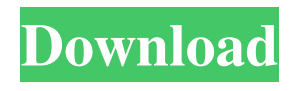

**TrayDir**

LanMan is a small lightweight, portable and powerful software utility that has been developed to assist you in the creation of Network Neighborhoods. Network Neighborhoods are a simple mechanism for you to access files and folders on the network computers. Through this small utility,

you can create and customize a number of Network Neighbors and then add them to your Windows Desktop. The application comes with many built-in features, including: Create a new Network Neighbor. Delete a Network Neighbor. Change the name of the Network Neighbor. Set a password for a Network Neighbor. Set a custom path for a Network Neighbor. Set the icon of the Network Neighbor. Create a subfolder in your current Network

Neighborhood. Switch between multiple Network Neighbors.

Rename a Network Neighbor. Delete

a Network Neighbor. Once you click on the "New" button, you will be presented with a small window that looks similar to the one in the picture below. You can specify the location of your computer and the full path and name of the folder that you want to add to the Network Neighborhood: Click on the Add button and your computer will be presented with an opened network connection to the specified computer. Once the connection is established, you will be given the chance to enter the password of the network account: You will also be given the

opportunity to specify the name of the new Network Neighbor that you are creating: After that, you can simply click on the OK button to confirm your action. The tool will then create a shortcut to the newly created Network Neighborhood and display it on your desktop. Once you click on it, you will be prompted to enter the password that was specified earlier. The password is required to access the newly created Network Neighbor and ensure that nobody else will be able to do so. Note that you can add as many Network Neighbors as you wish and you can

switch between them through the small Menu that can be found on the bottom right corner. Also, you can add a subfolder to any of the existing Network Neighborhoods using the same technique. LanMan Review: The application is extremely simple and has been developed to assist you in creating new Network Neighborhoods. With a few clicks, you can quickly create a Network Neighborhood that will give you quick access to the specified computer: You will then be able to specify the name of the new Network Neighbor that you are

## creating

**TrayDir With License Key Download**

- TrayDir can be accessed by pressing  $W$ in + Enter or by Alt + Tabbing. - TrayDir is not like any other Desktop shortcuts. - TrayDir runs invisibly in the System Tray, so that you can leave the app minimized to conserve resources. - It can be configured to display the shortcuts on the desktop. - There is no interface, but the app offers a GUI to access the files and folders. - It can be used to quickly access the desktop, any

folder or subfolder. - The tool offers a customizable icon, so that you can modify it to your liking. - You can add shortcuts to your desired directories and change the position of each one. - You can set the shortcuts to run as an administrator. - You can change the menu sorting. -You can add file extensions to the shortcuts so you can easily access them. - You can display the shortcuts on the desktop. - The app allows you to set an application theme. Main Features: - TrayDir can be accessed by Win + Enter or by  $Alt + Tabbing$ . - TrayDir is not like any other

Desktop shortcuts. - TrayDir runs invisibly in the System Tray, so that you can leave the app minimized to conserve resources. - You can change the configuration options. - TrayDir allows you to access the shortcuts on the desktop. - It can be used to quickly access the desktop, any folder or subfolder. - You can add shortcuts to your desired directories and change the position of each one. - You can set the shortcuts to run as an administrator. - You can change the menu sorting. - You can add file extensions to the shortcuts so you can easily access them. - You can display

the shortcuts on the desktop. - The app allows you to set an application theme. Trainer Version: 1.1.0.3 Version 1.0.1.2: - Added folder history option. - Added support for Internet Explorer. - Now you can display only a single instance. - Added folder history and Internet Explorer support. - Now only one instance can be open at a time. - Changed folder history from Basic to Advanced. - Fixed bug where the folder history would sometimes not be saved. - Now the folder history can be saved and reloaded on demand. - The GUI now looks and

## feels more native. - The GUI now looks and 1d6a3396d6

TrayDir is a lightweight utility that allows you to access files and folders from the System Tray and hence, enabling you to keep your desktop clean and uncluttered. You gain quick access to all directories and subdirectories and can create, delete and move them around. Following a quick and uneventful installation, you can access the application from the System Tray. As you probably hinted, the tool does not come with an interface per se, but rather a GUI that allows you to access the folders

on the desired location on your drive. By default the application displays the directories from the desktop, but you can easily change that from the Settings by changing the path. Adding a new path is as simple as clicking the plus button and then accessing the File or Folder buttons to add the new location. You should know that you can add as many instances as you need and change their position – based on importance or workflow – with the arrows. It would have been nice if these buttons were slightly bigger, as you can easily misclick. Rename the shortcut

instances based on your needs and preferences It is worth mentioning that instances can be customized so that there is no confusion about the folders and files that you want to have quick access to. Therefore, when adding a new instance, you can specify a name, add an icon and specify if the shortcuts should Run as Admin. At the same time, you can display the file extensions, expand the first path and grant yourself the possibility to explore folders in TrayMenu. Settings-wise, the application does not include too many options, which is not a big

setback considering the nature and role of the tool. Therefore, you can make sure that the tool starts with Windows and is minimized, select a preferred menu sorting – with the folders being displayed top or bottom – and display the icons in TrayDir. 1.32 MB TrayDir is a lightweight utility that allows you to access files and folders from the System Tray and hence, enabling you to keep your desktop clean and uncluttered. You gain quick access to all directories and subdirectories Following a quick and uneventful installation, you can access the application from the

System Tray. As you probably hinted, the tool does not come with an interface per se, but rather a GUI that allows you to access the folders on the desired location on your drive. By default the application displays the directories from the desktop, but you can easily change that from the Settings by changing the path. Adding a

**What's New In?**

TrayDir is a lightweight utility that allows you to access files and folders from the System Tray and hence,

enabling you to keep your desktop clean and uncluttered. You gain quick access to all directories and subdirectories Following a quick and uneventful installation, you can access the application from the System Tray. As you probably... Aneka App Manager is one of the best software that can help you manage your Android apps and games, and can improve your device's performance and security. In this article, we will show you the best way to install and use it for your Android device. How to install Aneka App Manager Download and

extract the zip file you have downloaded from the website. Create a folder on your computer. If you have unzipped it, it will be located under a new folder. Open the folder, and create another one. Inside this folder, there will be two files. The first is a.txt file. It is a list of your apps and games that are not in the Aneka App Manager. The second file is the.apk. Open it, and install it. How to use Aneka App Manager Once installed, open it. A blank screen will appear. Enter the fourdigit code that you received through the activation code. Select the apps

and games that you want to manage. When you are done, tap on the "Install" button and select "Confirm." After the installation is complete, you can close the app. You can remove the app through the menu on the left. Looking for a decent antimalware tool for your Android phone or tablet? We have the solution for you. There are many and varied antimalware tools available for smartphones and tablets. However, there are some apps that are better than others. This article is designed to give you a quick look at some of the best anti-malware apps for

Android devices available. We have already shared a few tips about the best anti-malware apps for Android on our previous article. So, we will not repeat all the information here. Read the article to know more about the best anti-malware apps. Security is a hot topic right now, and a good anti-malware app can help keep your Android device safe from malware. Android has some built-in security features, but if you don't use the settings, it is possible for malware to sneak in. This is why you should consider a good anti-malware app to keep your Android device safe.

Aneka is an Android app that can keep your device safe from malware. This is the most powerful antimalware app on the market. It is designed to look at your apps and games and tell you which ones could be infected by malware. It will also scan your documents, emails, call logs, social networking accounts and other data on your Android

1. 8 GB RAM, please make sure you have the least amount of RAM in the list to prevent graphic glitches. 2. Intel i7 7600 series 3. 4GB Graphics Card is recommended (GTX 760 or higher) 4. OS: Windows 7 64 bit / 8.1 64 bit 5. 1280x720 resolution or higher is recommended 6. If you are experiencing the graphic glitch, we recommend you to follow the instructions to fix this in the following link:

Related links:

[https://cdn.geeb.xyz/upload/files/2022/06/ap3OB2NqWyd61gMTMcR2\\_07\\_11272f439a0d084544c0d0542ea162d0\\_file.pdf](https://cdn.geeb.xyz/upload/files/2022/06/ap3OB2NqWyd61gMTMcR2_07_11272f439a0d084544c0d0542ea162d0_file.pdf)

<https://mommark-landsby.dk/wp-content/uploads/corawak.pdf>

<https://connectingner.com/2022/06/07/nodoze-crack-torrent-free-pc-windows-latest/>

<https://atompublishing.info/conferencexp-client-crack/>

<https://webkhoacua.com/outlook-password-unlocker-free/>

<https://www.travelmindsets.com/my-wallpaper-gallery-crack-license-key-full-for-windows-updated-2022/>

<https://manevychi.com/wp-content/uploads/2022/06/zyreinte.pdf>

<http://www.hjackets.com/?p=61256>

<https://madreandiscovery.org/fauna/checklists/checklist.php?clid=12640>

<https://in-loving-memory.online/cap3-crack-download-for-pc/>

https://ex0-sys.app/upload/files/2022/06/ONszKTLodIth5FaWjcPS\_07\_11272f439a0d084544c0d0542ea162d0\_file.pdf

<https://www.onk-group.com/wp-content/uploads/2022/06/Qustodio.pdf>

[https://fuckmate.de/upload/files/2022/06/zfszg6O1dKqT4kCo78Vy\\_07\\_11272f439a0d084544c0d0542ea162d0\\_file.pdf](https://fuckmate.de/upload/files/2022/06/zfszg6O1dKqT4kCo78Vy_07_11272f439a0d084544c0d0542ea162d0_file.pdf)

[https://youdocz.com/wp-content/uploads/2022/06/Employee\\_Expense\\_Organizer\\_Deluxe.pdf](https://youdocz.com/wp-content/uploads/2022/06/Employee_Expense_Organizer_Deluxe.pdf)

<http://3.16.76.74/advert/forza-horizon-theme-crack-free-download/>

<http://mapasconceptuales.online/?p=791>

[https://onefad.com/i1/upload/files/2022/06/aLMoo1vC54F78j9LFeVW\\_07\\_11272f439a0d084544c0d0542ea162d0\\_file.pdf](https://onefad.com/i1/upload/files/2022/06/aLMoo1vC54F78j9LFeVW_07_11272f439a0d084544c0d0542ea162d0_file.pdf)

<https://www.synergytherm.com/wp-content/uploads/2022/06/MagickNET.pdf>

<https://www.parsilandtv.com/wp-content/uploads/2022/06/DriverAgent.pdf>

<http://okinawahousingportal.com/?p=18122>